# **Sketchup pro - Initiation**

31/01/2024

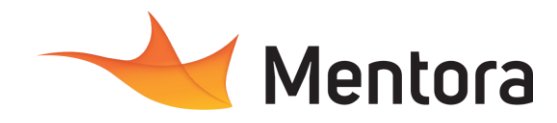

**Durée** 3 jours (21,00 heures)

### **Public visé**

• Architecte, architecte d'intérieur, designer, aménageur d'espaces.

Cette formation est accessible aux personnes en situation de handicap. Pour toute question appeler Mme Champagne au 06-87-13-16-32

### **Pré-requis**

• Maîtrise de l'environnement informatique

### **Objectifs pédagogiques**

- Acquérir les bases du logiciel.
- Etre capable de construire un projet permettant de produire plans, coupes, façades, perspectives correspondant aux différentes phases de la construction que sont le projet, le permis de construire et l'exécution.

#### **Admission** :

Sans condition particulière

#### **Délais d'accès :**

De 1 semaine à 2 mois en fonction du financement demandé

**Informations** : Mme Champagne au 06-87-13-16-32

## **Modalités pédagogiques**

- Alternance d'exposés théoriques et de mise en situation sur des cas sélectionnés par l'intervenant ou des cas d'entreprises
- Questionnaire d'évaluation des connaissances et des besoins en amont de la formation et/ ou un audit téléphonique. • QCM final
- 

#### 19 **Moyens et supports pédagogiques**

- 1 station de travail par personne, 5 personnes maximum par session
- Remise d'un support de cours au format PDF ou courte vidéo

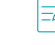

### **Modalités d'évaluation et de suivi**

- Attestation de Formation et feuille d'émargement. • Evaluation des acquis de la formation par le
- formateur tout au long de la formation
- Evaluation par stagiaire de la qualité de la formation
- Evaluation à froid (j+2 mois après la formation)
- Votre conseiller formation est à votre disposition pour le suivi qualité, la satisfaction de la formation et toute demande de médiation.

### PROGRAMME

#### **Description / Contenu**

#### **JOUR 1**

Les conditions principales pour participer à un processus BIM

- La maquette numérique orientée objet et le travail collaboratif
- Les logiciels BIM

#### **Les phases importantes de l'évolution de SketchUp vers le BIM**

- SketchUp une alternative pour les petites et moyennes structures
- Intégration des conditions de base pour le BIM

#### **Présentation du logiciel**

- Les différentes versions
- Format de fichier

#### **Les manipulations de base à connaitre**

- Le géoréférencement
- Unité de travail (pouce, métrique …)
- Mode d'affichage
- Zoom, orbite et panoramique
- Les modes de sélection
- Organisation des palettes

Contactez-nous au 05 57 70 25 05

#### **Dessin 2D/ 3D**

- Outils de dessin 2D : ligne, cercle, arc, rectangle...
- Outils 3D : pousser-tirer...
- Créer un objet avec des dimensions précises
- Outils de déplacement : rotation, translation, symétrie,

#### • Duplication

#### **Les composants et groupes**

- Créer un groupe, un composant
- Modifier et mettre à jour un composant
- Gestion de la structure des composants

#### **JOUR 2**

- Les sections et les coupes
	- Comment créer une coupe
	- Afficher masquer une coupe
	- Modifier une coupe existante
	- Annoter et coter une coupe et un plan

#### **L'éclairage**

- Option de l'environnement
- **Soleil**
- Eclairage naturel
- **Nuages**
- Option des lumières : puissance, angle, couleur

#### **JOUR 3**

#### Les textures

- Information sur les textures
- Positionner et orienter les textures
- Mettre à l'échelle une texture
- Création de textures sous SketchUp
- Modification de textures
- Organisation et préparation de la mise en scène
- Import DXF/ DWG //Images / Mise à l'échelle

Retrouvez-nous sur notre sit[e www.mentora.fr](http://www.mentora.fr/) Déclaration d'activité enregistrée sous le n° 75331350033 auprès du Préfet de région Nouvelle Aquitaine

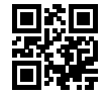

# **Sketchup pro - Initiation**

31/01/2024

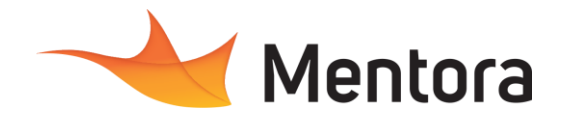

- Gestion des préférences
- Notions de calques sous SketchUp<br>• Interaction Calques/ Groupes / Com
- Interaction Calques/ Groupes /Composants

#### **Le rendu**

- Créer, nommer, mémoriser, supprimer une scène
- Installation d'un moteur de rendu
- Afficher et paramétrer les ombres
- Générer des images au format JPG
- Bâtiments, intérieurs...